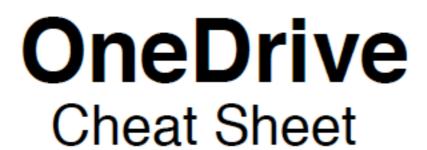

| Keyboard Shortcuts                                                       |                                 |                                  | Icons                  |                            |                        |                         |
|--------------------------------------------------------------------------|---------------------------------|----------------------------------|------------------------|----------------------------|------------------------|-------------------------|
| Command                                                                  | Windows                         | Mac                              | Windows                |                            | Mac                    |                         |
| Show Keyboard shortcuts                                                  | ?                               | ?                                | <b>(</b>               |                            | <b>~</b>               | <b>€</b>                |
| Select all Deselect all                                                  | ctrl+a<br>ctrl+d                | ∺+a<br>∺+d                       | OneDrive Up to<br>Date | OneDrive Not<br>Up to Date | OneDrive Up to<br>Date | OneDrive Not Up to Date |
| Close the current item  Toggle Select/deselect  Rename                   | spacebar<br>F2                  | Esc<br>spacebar<br>F2            | File Synced            | File Not Synced            | File Synced            |                         |
| Delete a selected item  Open Upload menu                                 | Delete<br>u                     | ₩+delete                         | File Syncing           | ₩<br>New File              | File Syncing           | ₩<br>New File           |
| Toggle Details pane Toggle List/ Grid view                               | I<br>v                          | I<br>V                           | Word File              | Excel File                 | Word File              | Excel File              |
| Navigate to Parent Folder  Share selected folder/file  Show the New menu | alt + up<br>s<br>n              | alt +up<br>s                     | PowerPoint File        | OneNote File               | PowerPoint File        | OneNote File            |
| Open details menu Open the selected item Refresh                         | shift + F10<br>enter or o<br>F5 | n<br>shift + f10<br>enter<br>n/a | Not Shared             | Shared                     | Not Shared             | Shared                  |
| Move to next area Select the adjacent item                               | Tab<br><b>↑↓←</b> →             | n/a<br>↑↓ ← →                    | Image                  | PDF File  Checked Out      | Image                  | PDF File  Checked Out   |

To Enable Sync icon: Open system preference 🚇 , Click on Extensions 🔤 and make sure only OneDrive is selected for Finder

## OneDrive is not up to date.

Restart your computer and see if it fixes your problem. If not Go to your Taskbar and click on the **OneDrive icon**, **Gear icon**, and Click on **Preferences**, next Click on **Account** and click on **Stop Sync** and restart **Sync**.

## Files won't sync.

File may not sync if you have following special character: ~ " # % & \* : <>?/\{ I }. Remove the special character from your file name to sync.

## **Transferring Files from Google Drive to OneDrive**

The best way is to copy files from Google Drive folder and paste it into OneDrive Folder.